$12 - 15.09.2010$ in Nürnberg

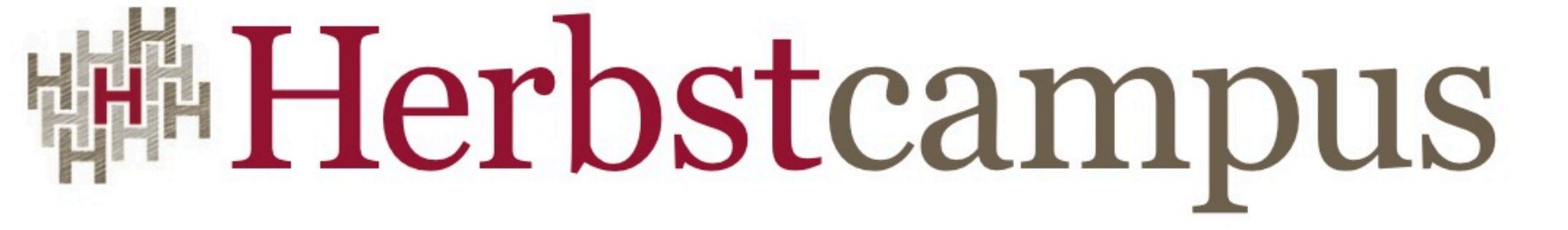

Wissenstransfer par excellence

# Liebling, ich habe die GUI geschrumpft

Gute und schlechte Oberflächen für mobile Geräte

# Thomas Künneth, M.A.

IT-Systemhaus der Bundesagentur für Arbeit

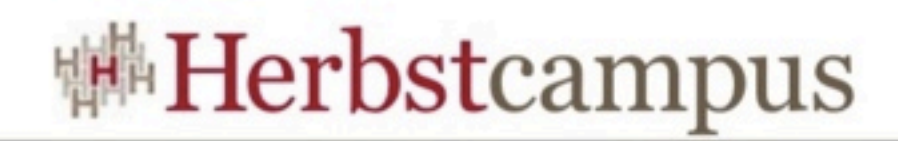

#### Zur Person

- Architekt für Client-Technologien
- Seit den 90ern Gadget Junkie
- Anwendungsentwicklung für Android
- Verfasser von Büchern und Artikeln
	- Einstieg in Eclipse 3.5, ISBN 978-3-8362-1428-5
	- Java für Windows, ISBM 978-3-89842-727-2

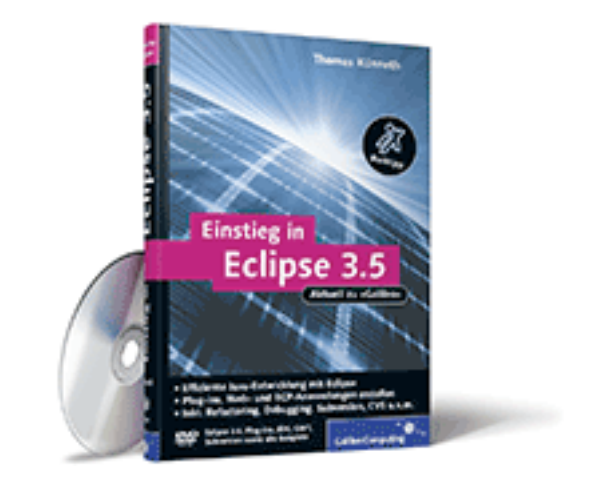

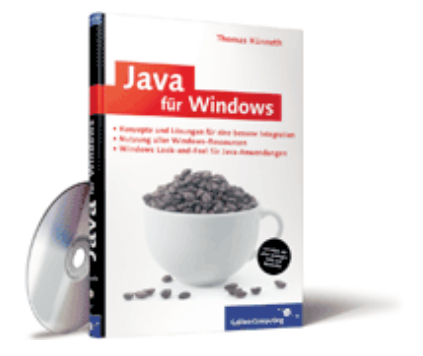

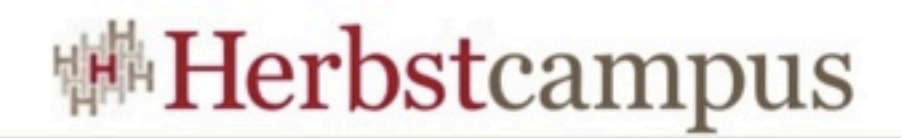

#### Worum geht es?

- Design von mobilen Anwendungen
- Ähnlichkeiten und Unterschiede zu Web- und Desktop-Anwendungen
- Empfehlungen und Erfahrungen
- Ziel: Anwendbarkeit auf möglichst allen relevanten Plattformen

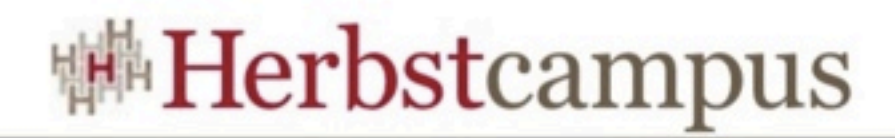

#### Warum das Ganze? (1/2)

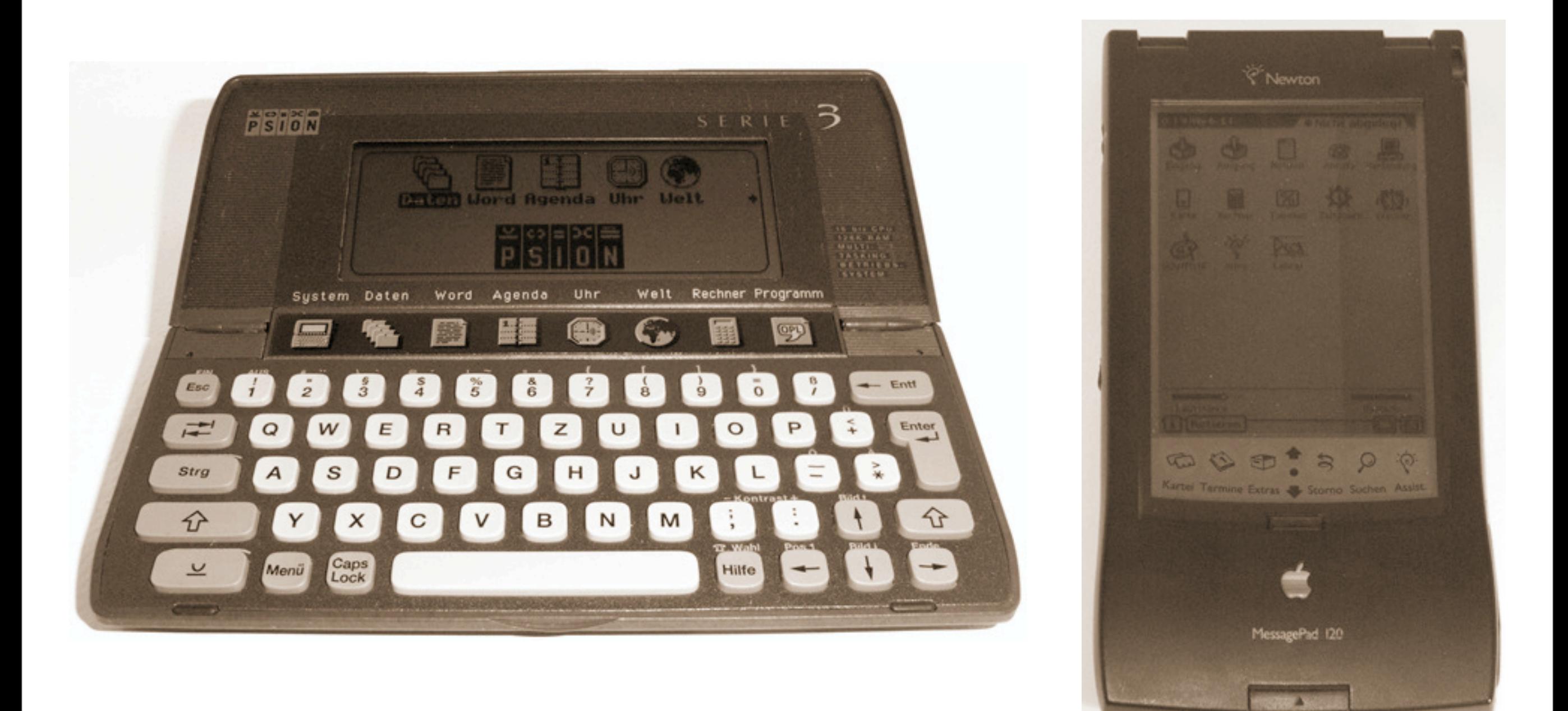

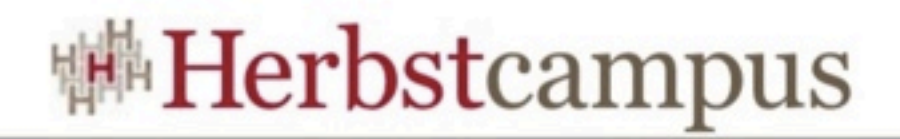

#### Warum das Ganze? (2/2)

- Mobile Anwendungen gibt es schon seit den 90ern, ...
	- waren bis vor wenigen Jahren aber Nischenprodukte
	- und wurden daher von der Mehrheit der Entwickler kaum beachtet.
- Die meisten Entwickler kommen aus dem Web- oder Desktop-Umfeld.
- Deshalb: sind Konzepte aus anderen Welten sinnvoll übertrag- und anwendbar?

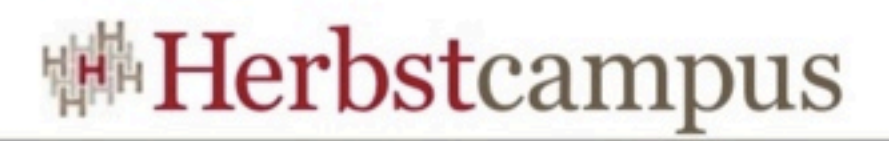

### Was sind mobile Anwendungen?

- werden auf *mobilen Geräten* ausgeführt
- Mobile Geräte sind unter anderem...
	- Notebooks, Netbooks, ...
	- Tablets (iPad-ähnliche Geräte)
	- Smartphones, Multimedia-Abspielgeräte
- Riesiges Produktspektrum, daher feinere Kategorisierung nötig

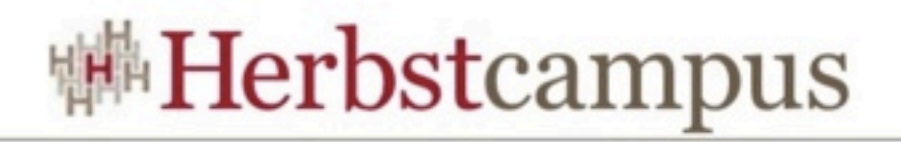

### Wie lassen sich mobile Geräte kategorisieren?

- Eingabemethoden
	- Tastatur
	- berührungsempfindlicher Bildschirm
	- Stift-basiert
- Zugang zu Netzen
- Größe des Displays
- nach Betriebssystem oder Plattform

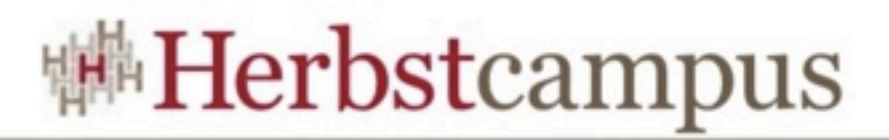

#### Kategorisierung nach Plattform

- zunächst naheliegend: beim App-Design für eine Plattform sollten dieselben Gestaltungsmuster angewendet werden können
- ein Vergleich zwischen iPad und iPhone (beides iOS) offenbart viele Gemeinsamkeiten, aber auch Unterschiede (iPad-spezifische Controls)
- Apple verweist auf großes Display des iPad und die sich daraus ergebenden Möglichkeiten

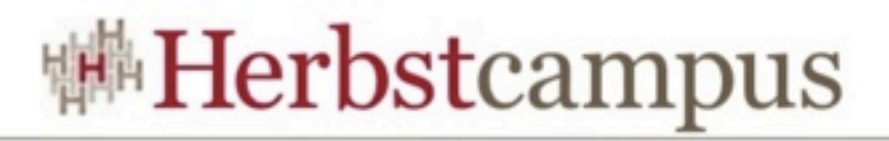

### Displaygröße als Kategorisierungsmerkmal

- In diesem Vortrag stehen kleinformatige mobile Geräte im Mittelpunkt,
- die mit dem Finger und mittels Gesten bedient werden.
- Vieles gilt natürlich auch für Tablets.

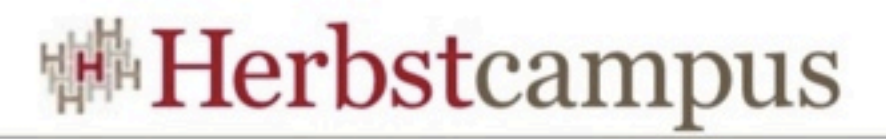

#### Wie unterscheiden sich mobile Apps von Web- und Desktop-Anwendungen?

- Wie werden Anwendungen genutzt?
- In welchen Umfeld werden sie genutzt?
- Für welche Aufgaben werden sie eingesetzt?

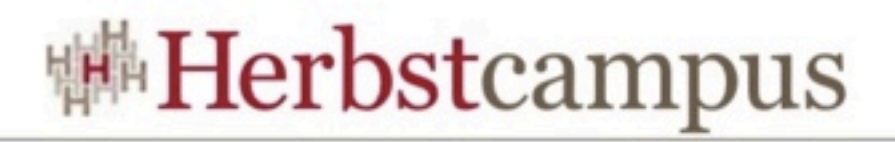

### Beispiele für typische Desktop-Anwendungen

#### • Office

- Textverarbeitung
- Tabellenkalkulation
- Layout- und Publishing
- Audio-, Video- und Bildbearbeitung
- Entwicklungswerkzeuge

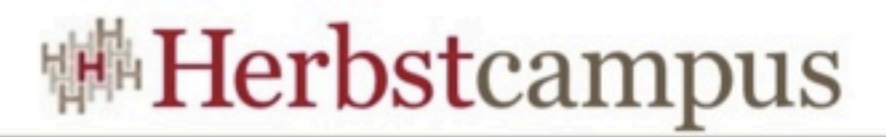

#### Screenshots von typischen Desktop-Anwendungen (1/2)

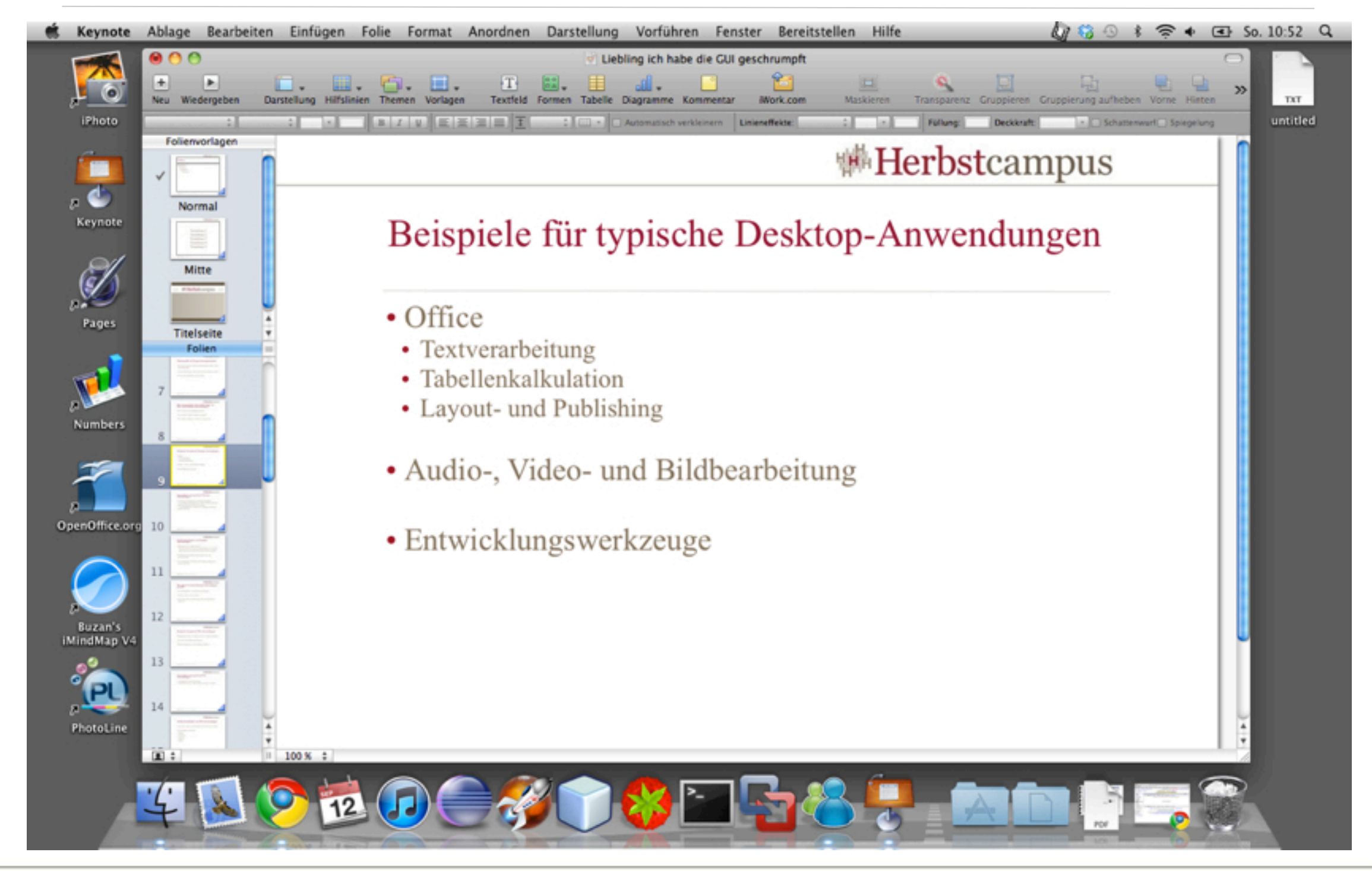

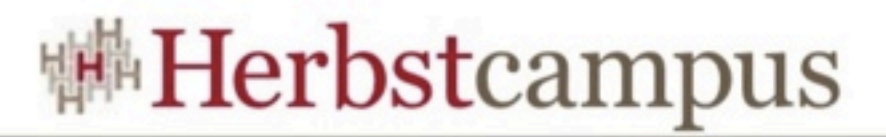

#### Screenshots von typischen Desktop-Anwendungen (2/2)

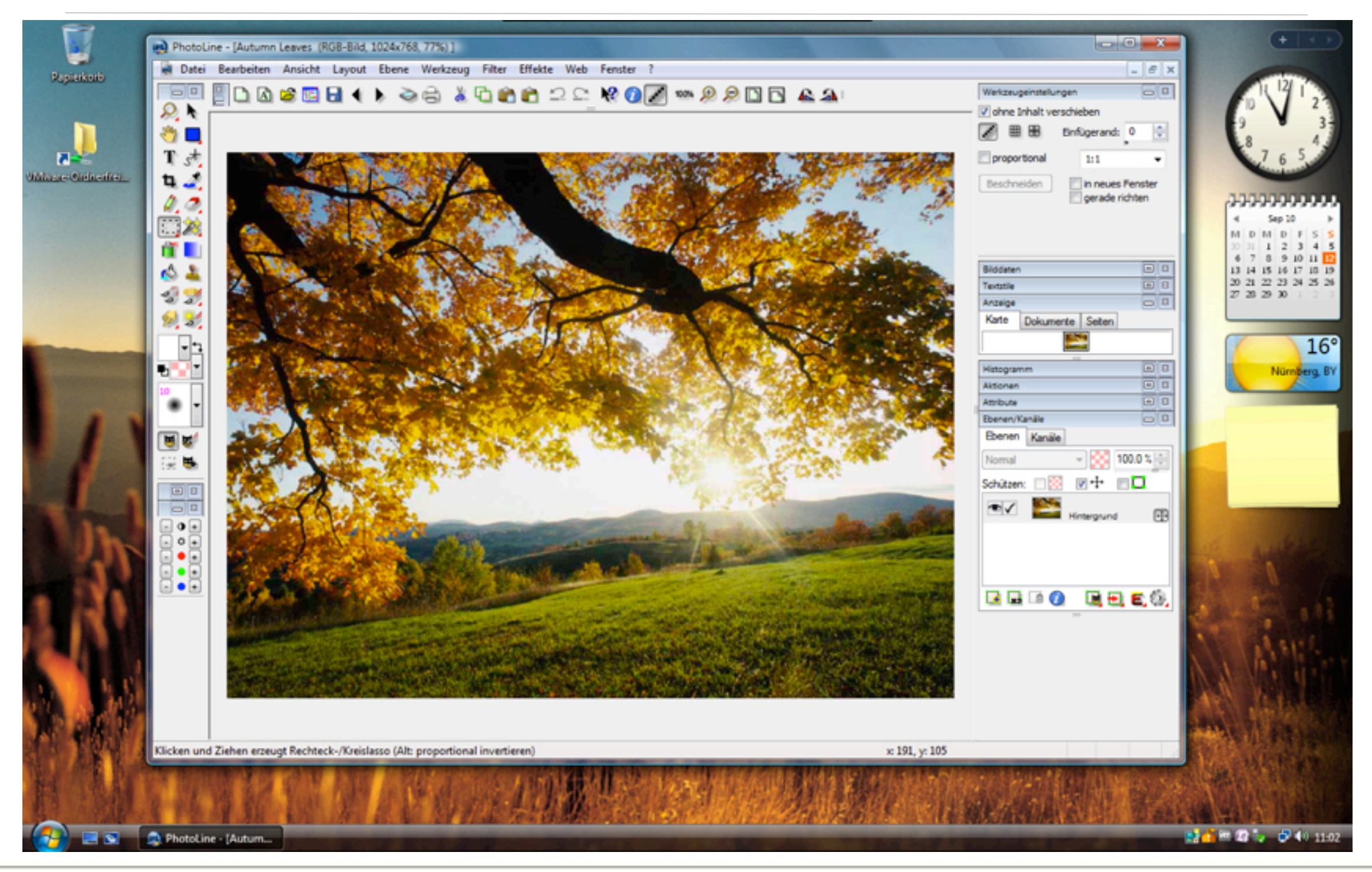

**Herbstcampus 2010** – Liebling, ich habe die GUI geschrumpft

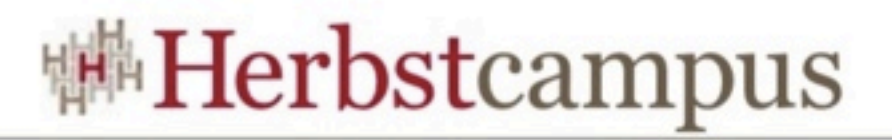

### Mockup einer typischen Desktop-Anwendung

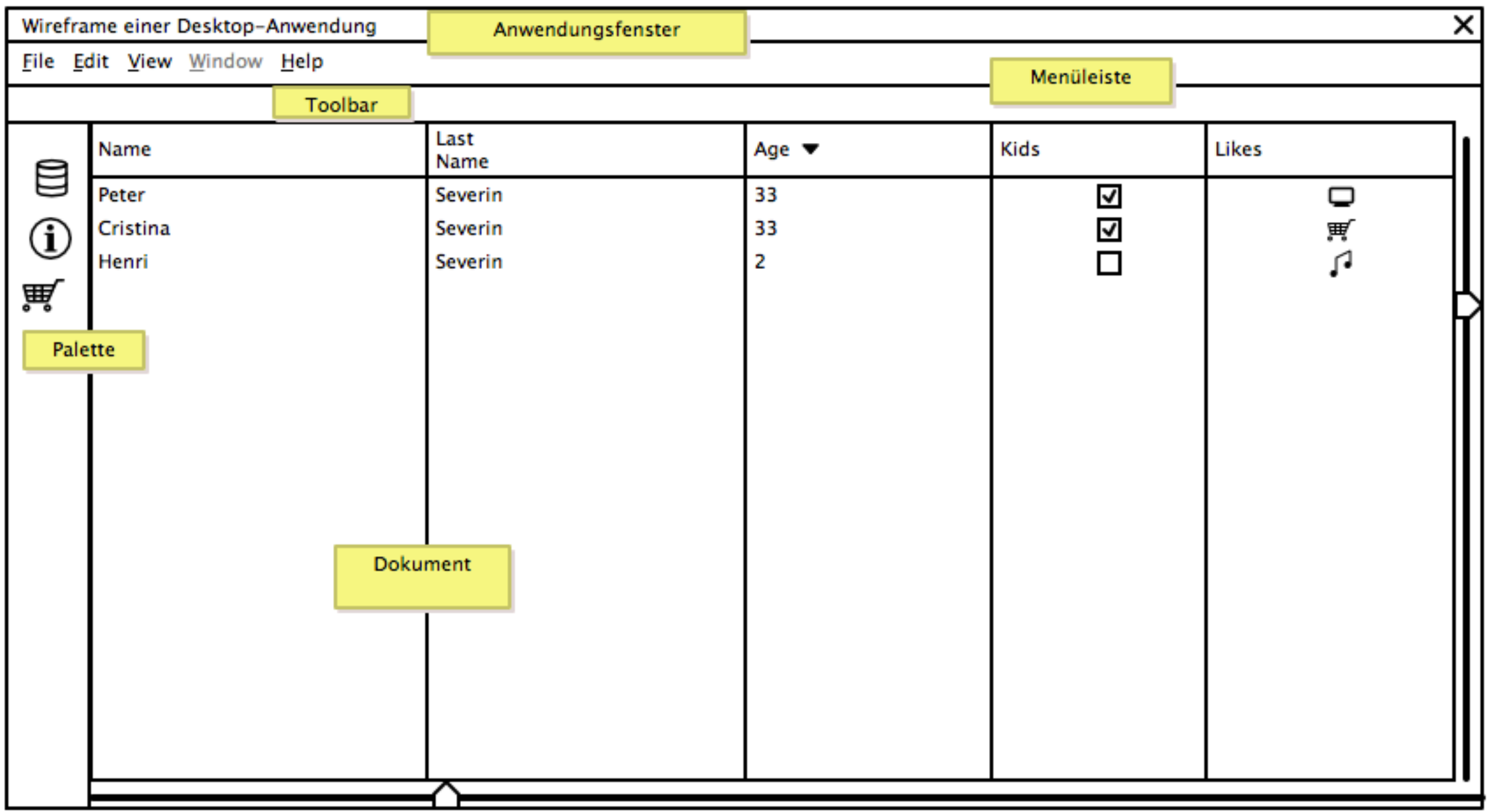

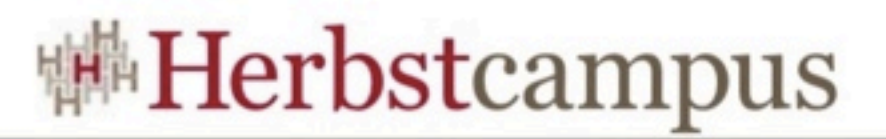

#### Schlüsselmerkmale von Desktop-Anwendungen

- Dokument- bzw. Datei-basiert
	- im Zentrum steht die Arbeit an einem Dokument: der Anwender entscheidet sich, mit einem bestimmten Dokument zu arbeiten
	- Bearbeitung mehrerer Dokumente quasi-gleichzeitig möglich
- Funktionsauswahl über Menüs, Werkzeugleisten und Kontextmenüs
- Navigation auf Anwendungsebene mittels Menüleiste
- Anwendung hat viel Platz zur Verfügung und nutzt diesen auch aus

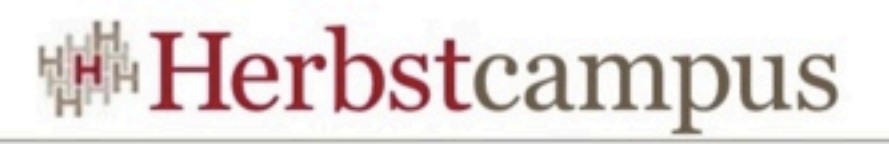

#### Wie und wo werden Desktop-Anwendungen genutzt?

- in der Regel über einen längeren Zeitraum
	- manchmal den ganzen Tag
	- bis eine Aufgabe erledigt ist (Brief geschrieben, Präsentation angefertigt, Bild bearbeitet, ...)
- im Büro oder Arbeitszimmer
- keine Ablenkung oder Störung durch Umwelt

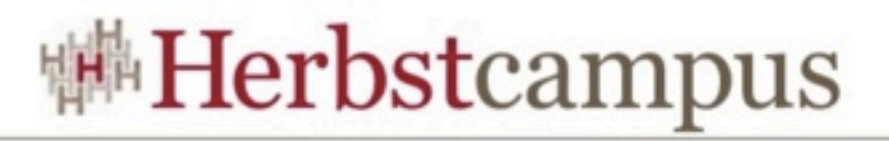

### Beispiele für typische Web-Anwendungen

- Shopping-Portale, Auskunftssysteme, Online-Banking
- sehr oft Unternehmungslösungen
- Desktop-inspirierte Anwendungen (Office)

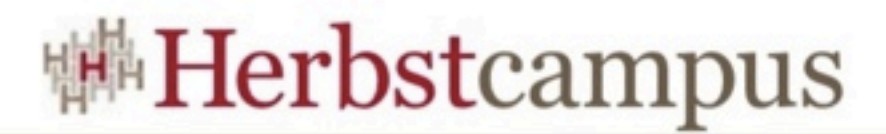

#### Screenshots von typischen Web-Anwendungen (1/2)

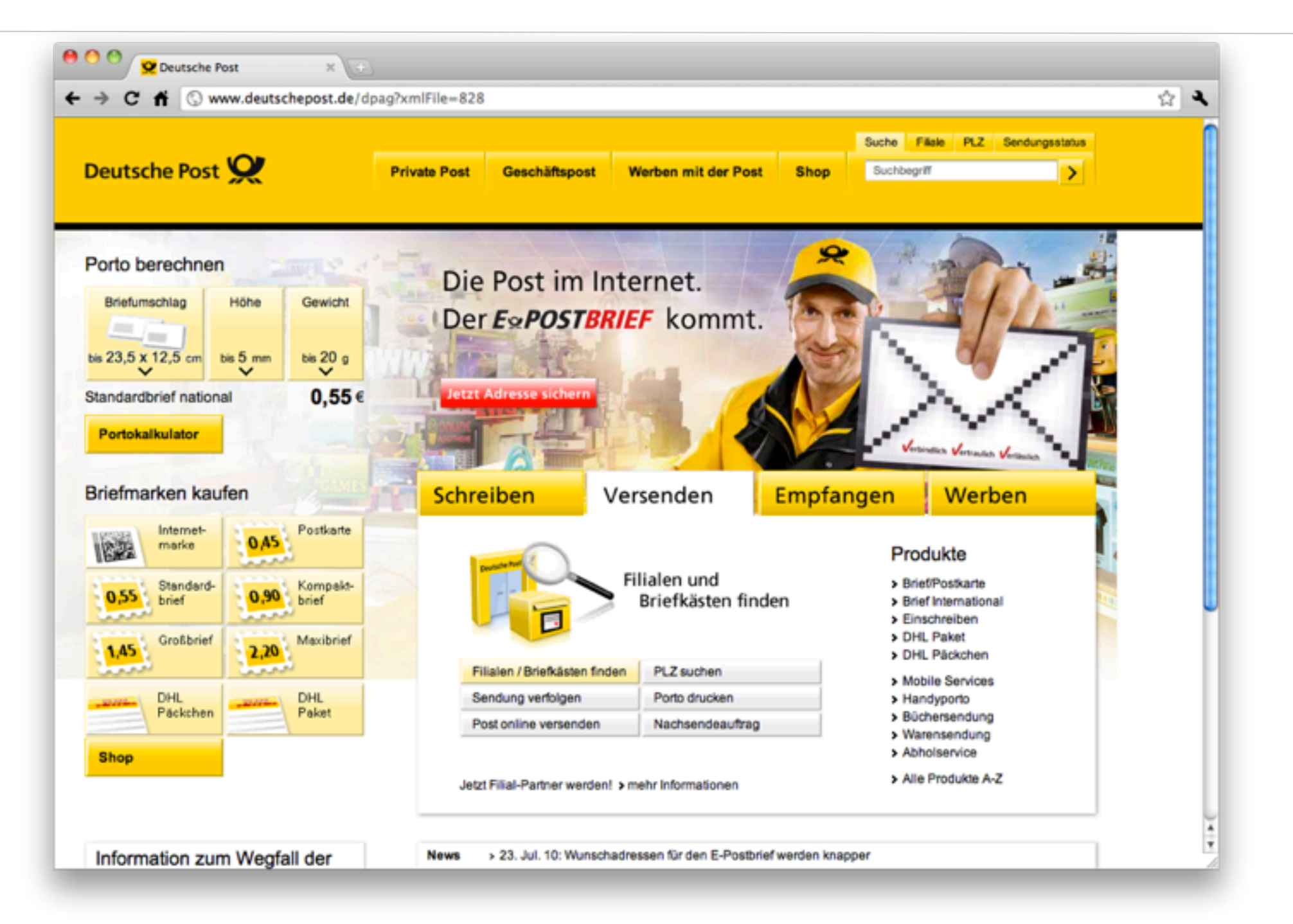

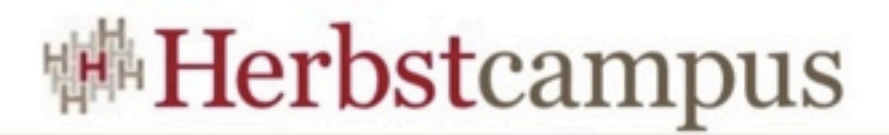

#### Screenshots von typischen Web-Anwendungen (2/2)

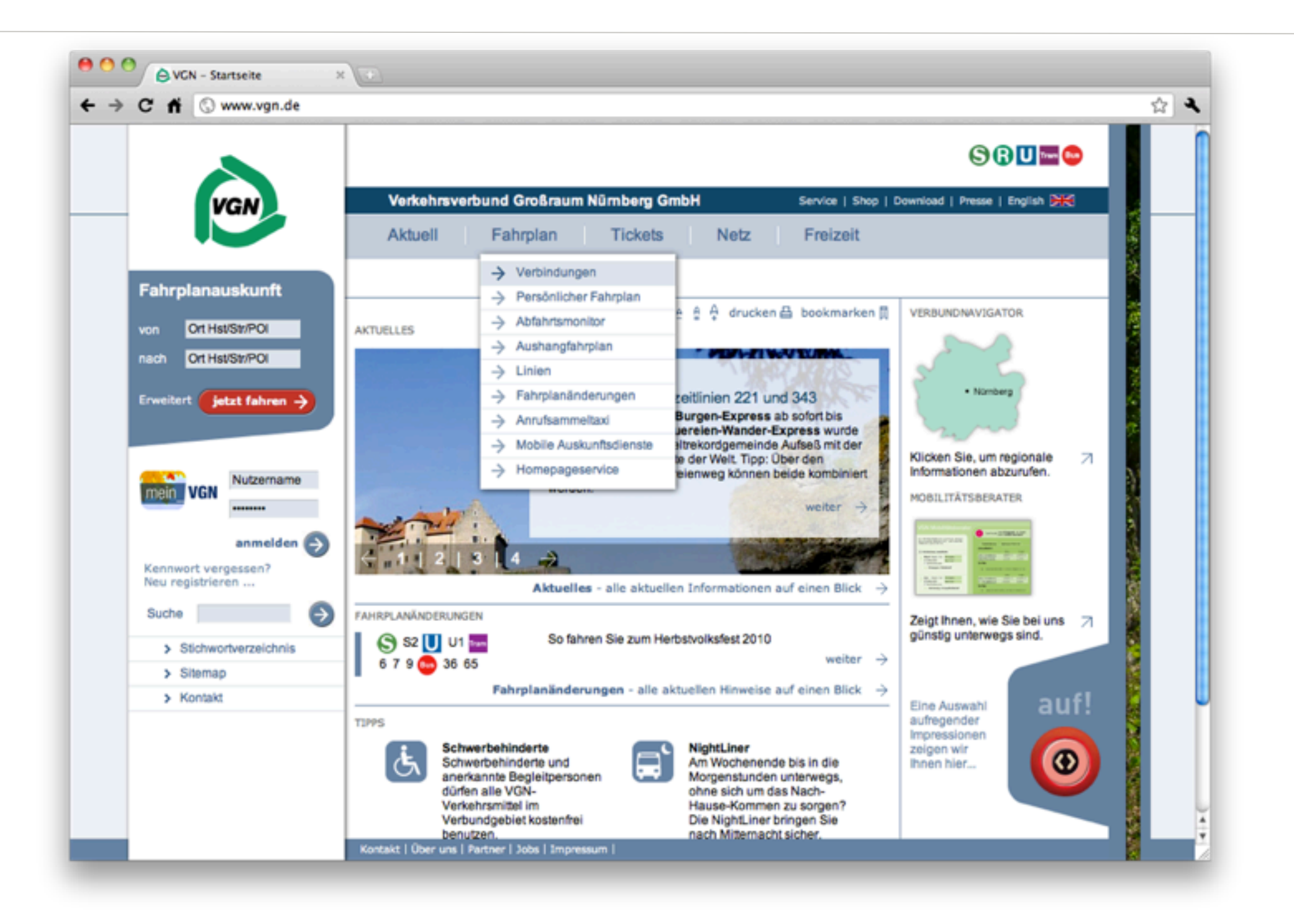

**Herbstcampus 2010** – Liebling, ich habe die GUI geschrumpft

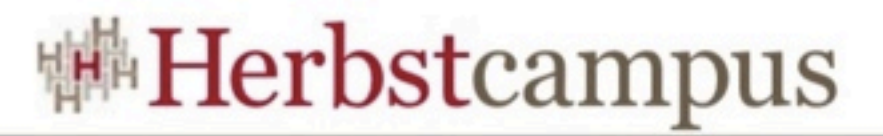

#### Mockup einer typischen Web-Anwendung

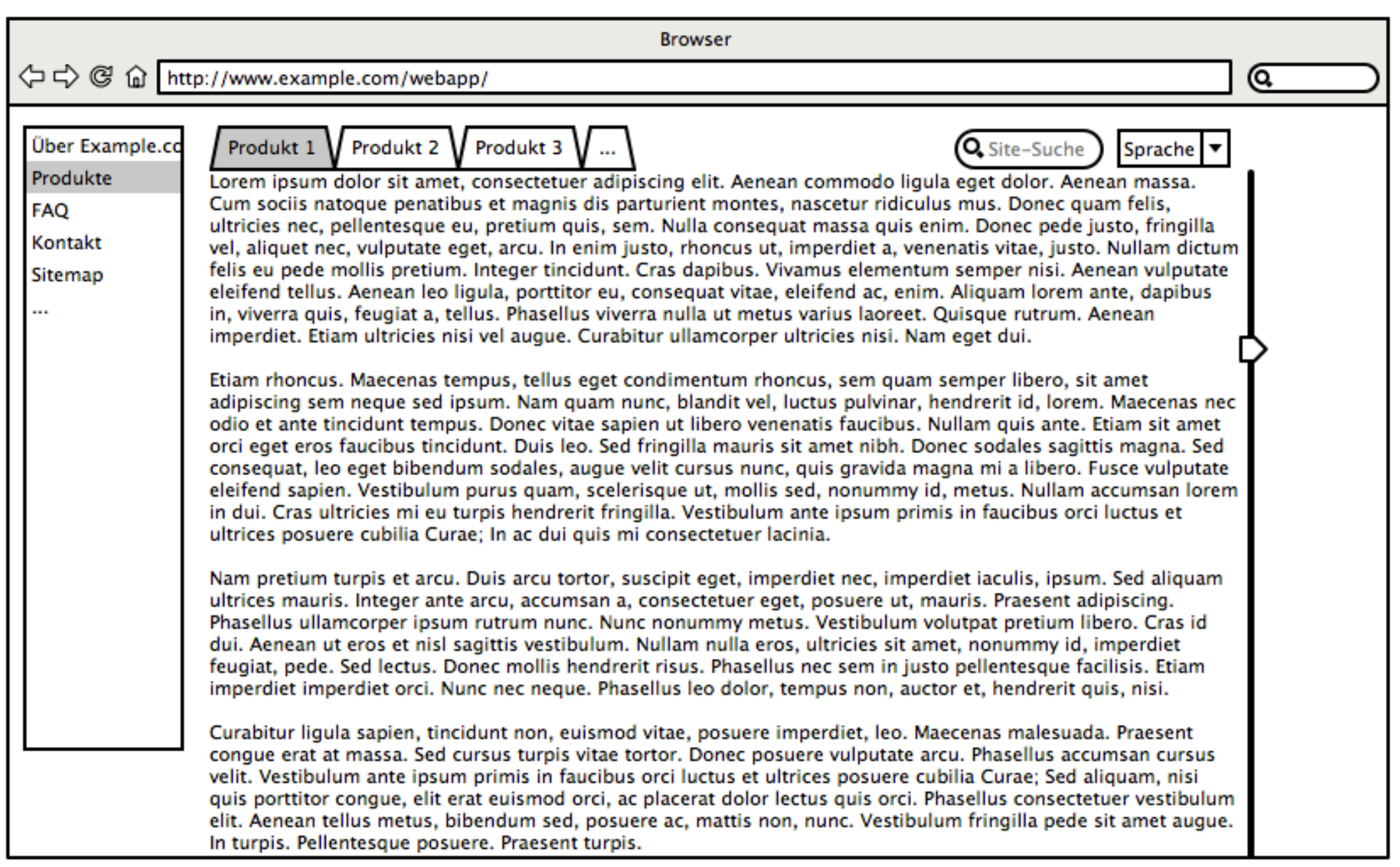

### Schlüsselmerkmale von Web-Anwendungen

- eher selten steht ein Dokument im Zentrum der Arbeit
- oft Aufgaben-orientiert:
	- suchen
	- erfassen
	- reservieren
	- bestellen
	- buchen
	- kaufen
- gehen davon aus, Platz auf dem Schirm zu haben
- Navigation ist Kernfunktionalität

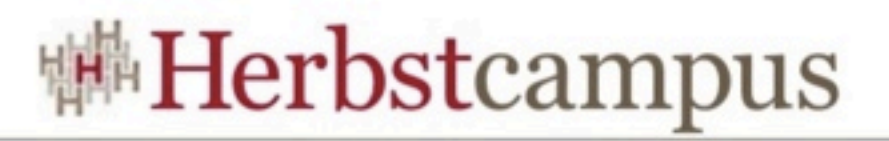

#### Wie und wo werden Web-Anwendungen genutzt?

- oft über einen längeren Zeitraum (Unternehmenssoftware)
- bis eine Aufgabe abgeschlossen wurde:
	- Einkauf erledigt
	- Recherche durchgeführt
- im Büro oder Arbeitszimmer
- keine Ablenkung oder Störung durch Umwelt

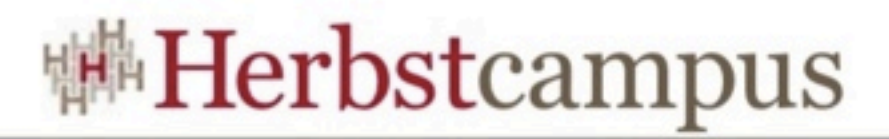

### Beispiele für mobile Anwendungen

- Organisation
	- Telefonnummern und Adressen
	- Termine
- Unterhaltung
	- Audio
	- Video
	- Spiele
	- eBooks
- Recherche
	- Fahr- und Flugpläne
	- Lexikon
- Einkaufen oder Bestellen

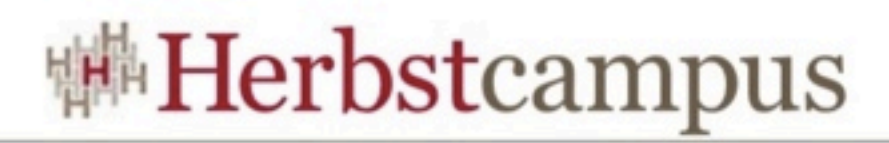

### Screenshots von mobilen Anwendungen (1/2)

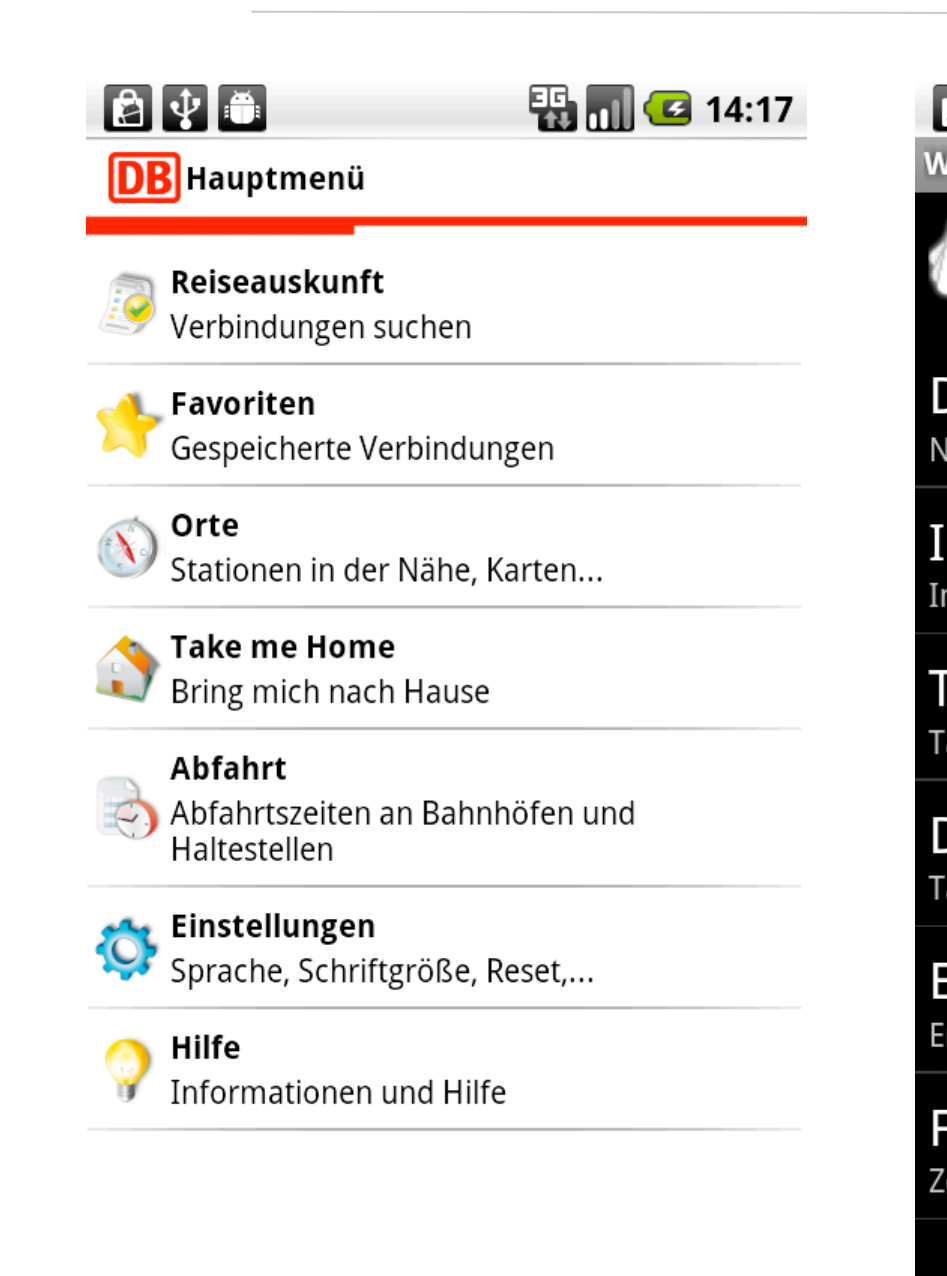

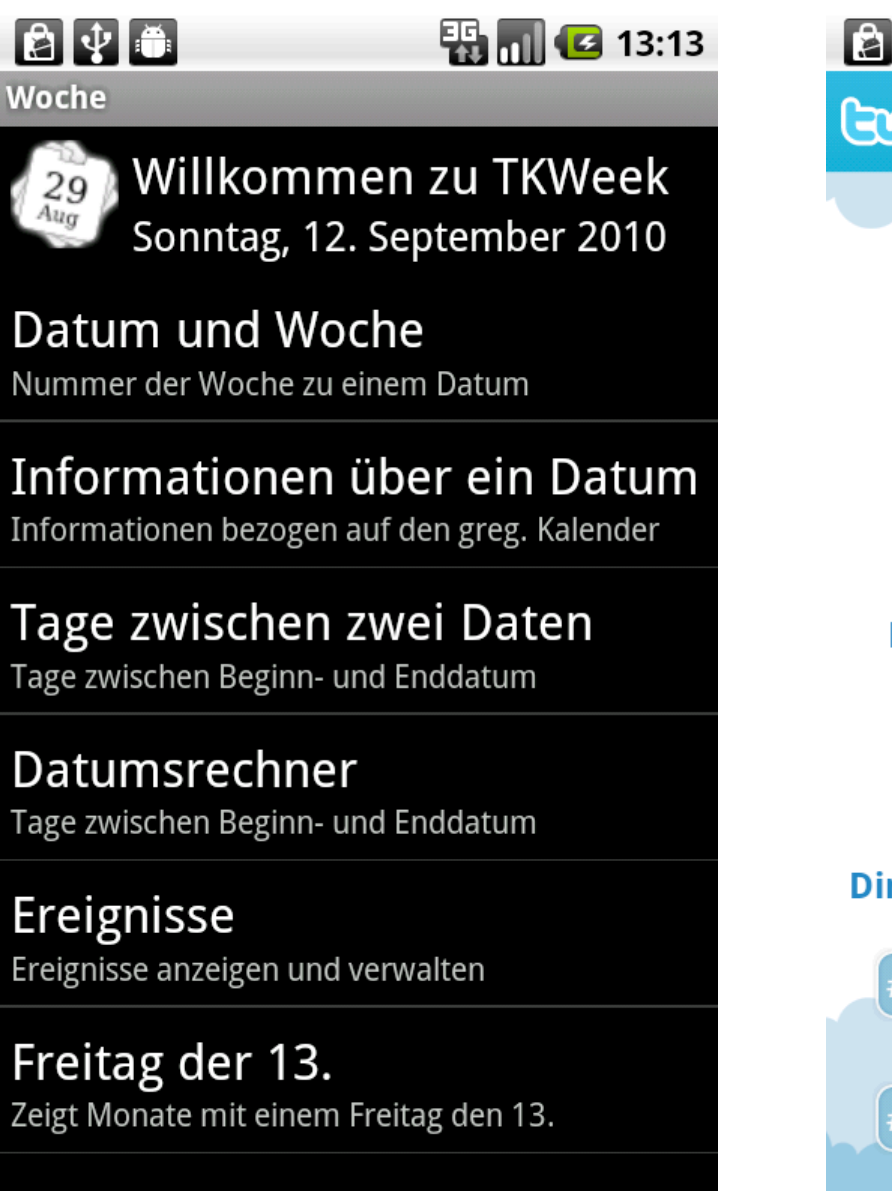

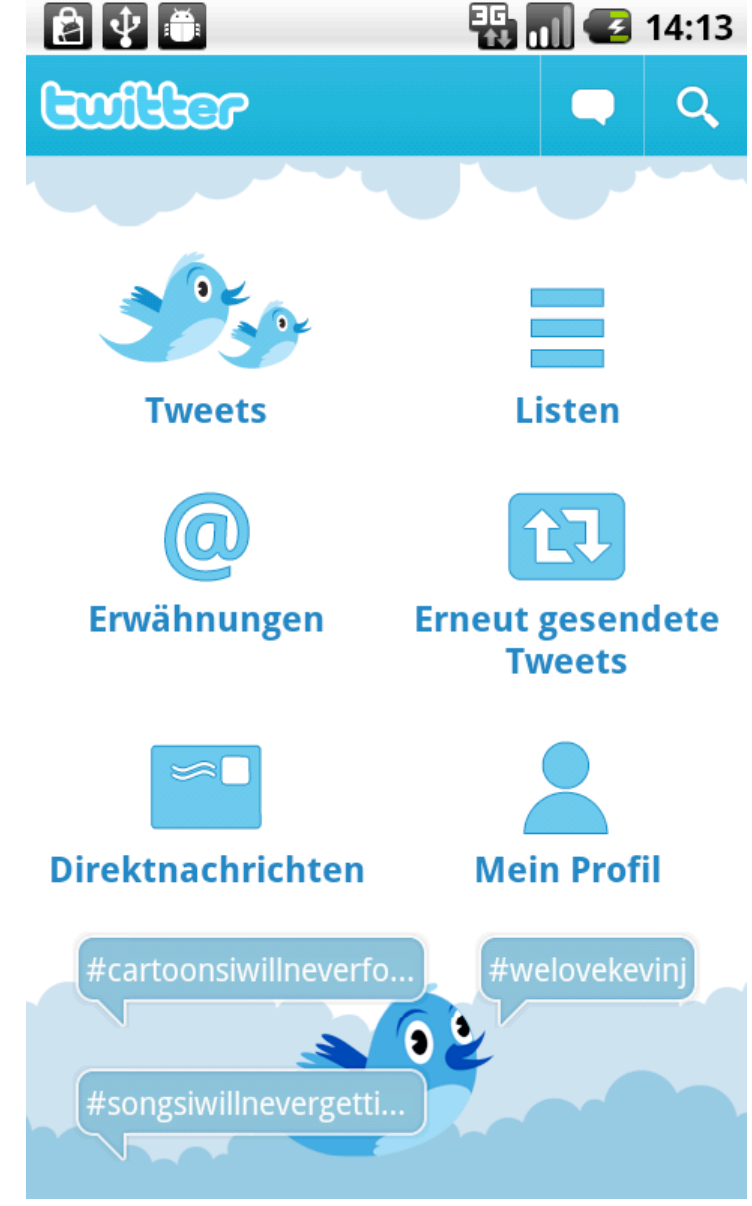

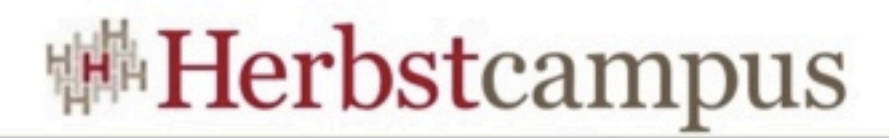

### Screenshots von mobilen Anwendungen (2/2)

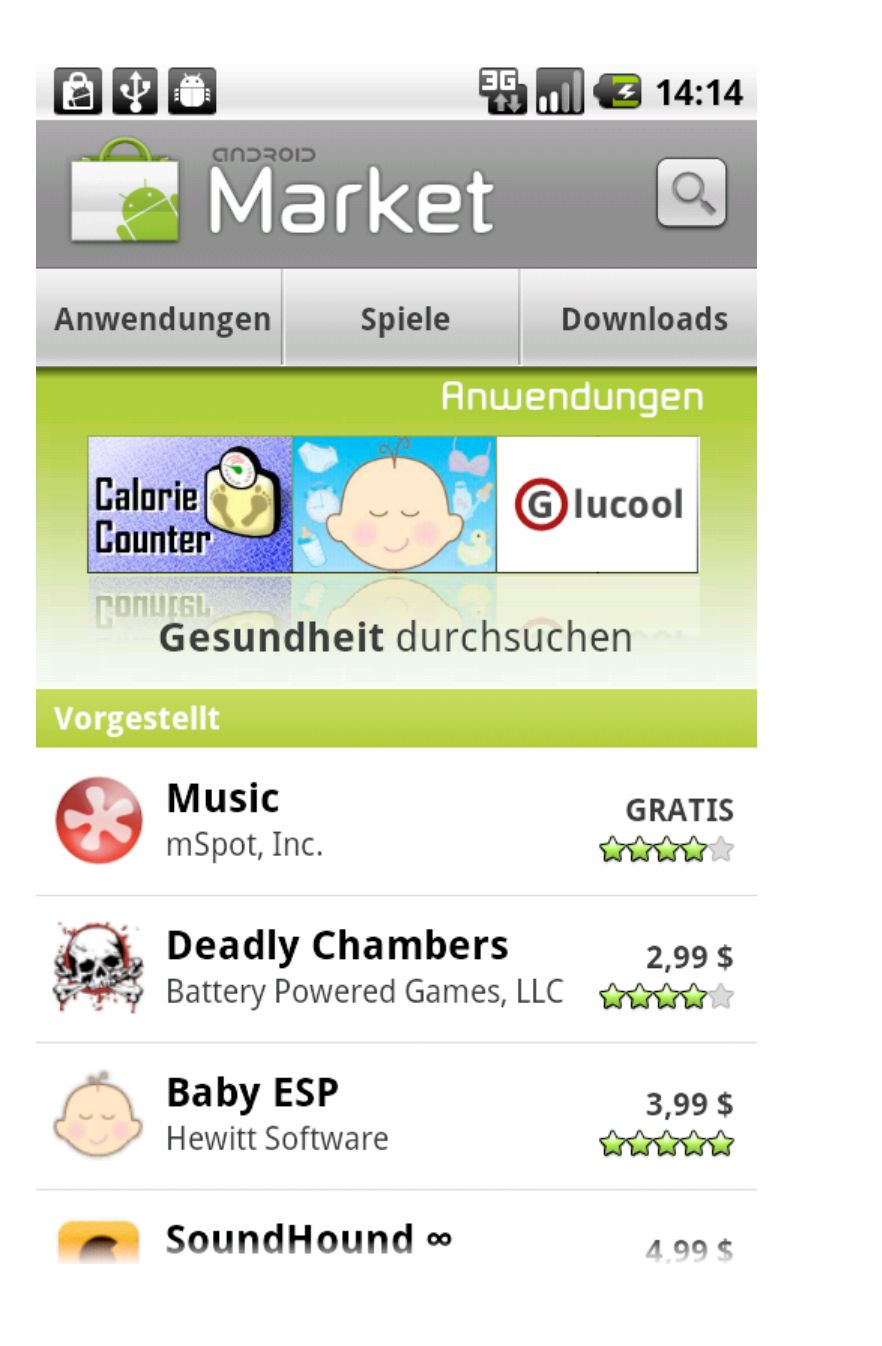

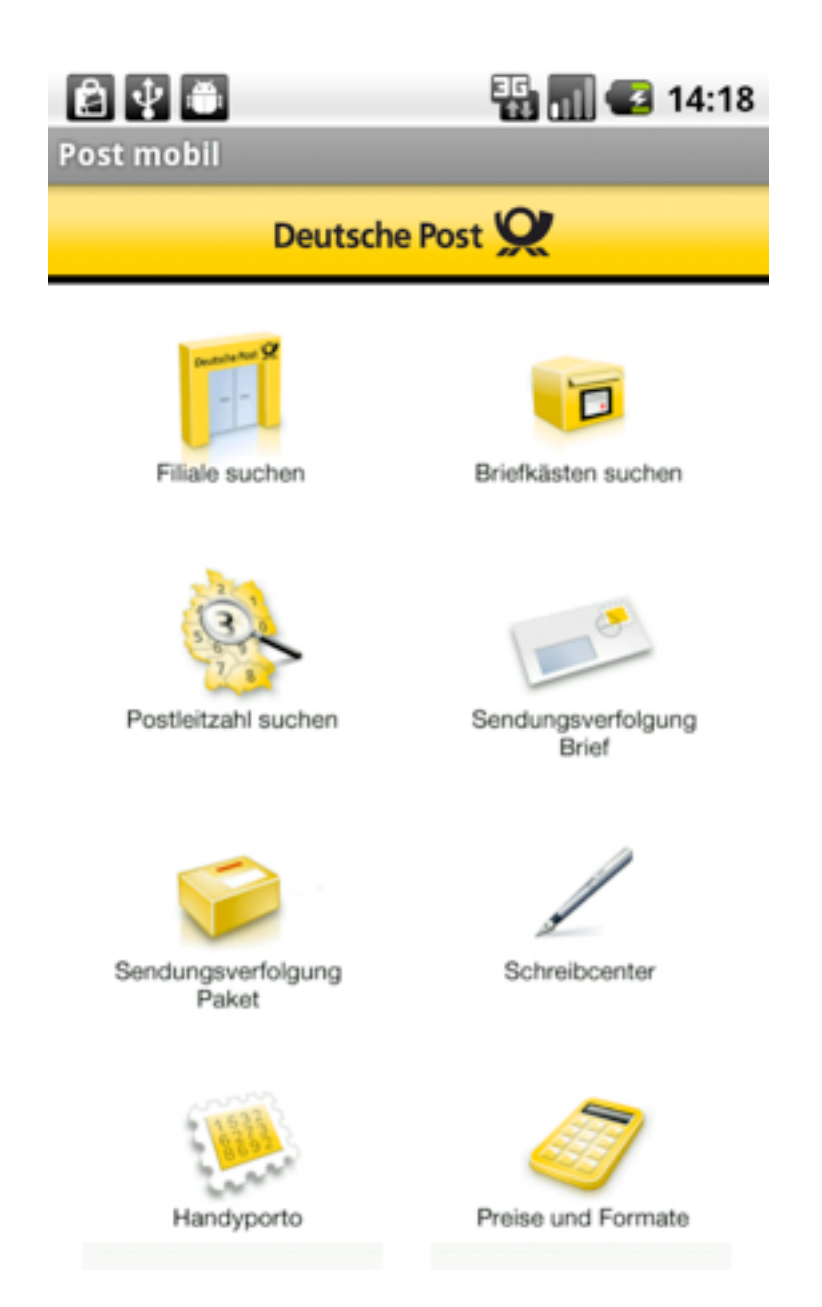

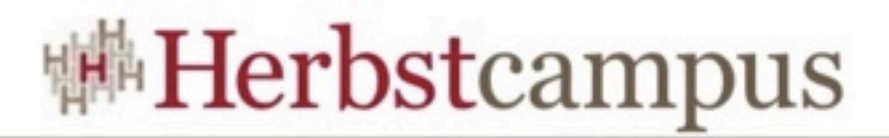

#### Mockup und Schlüsselmerkmale von mobilen Anwendungen

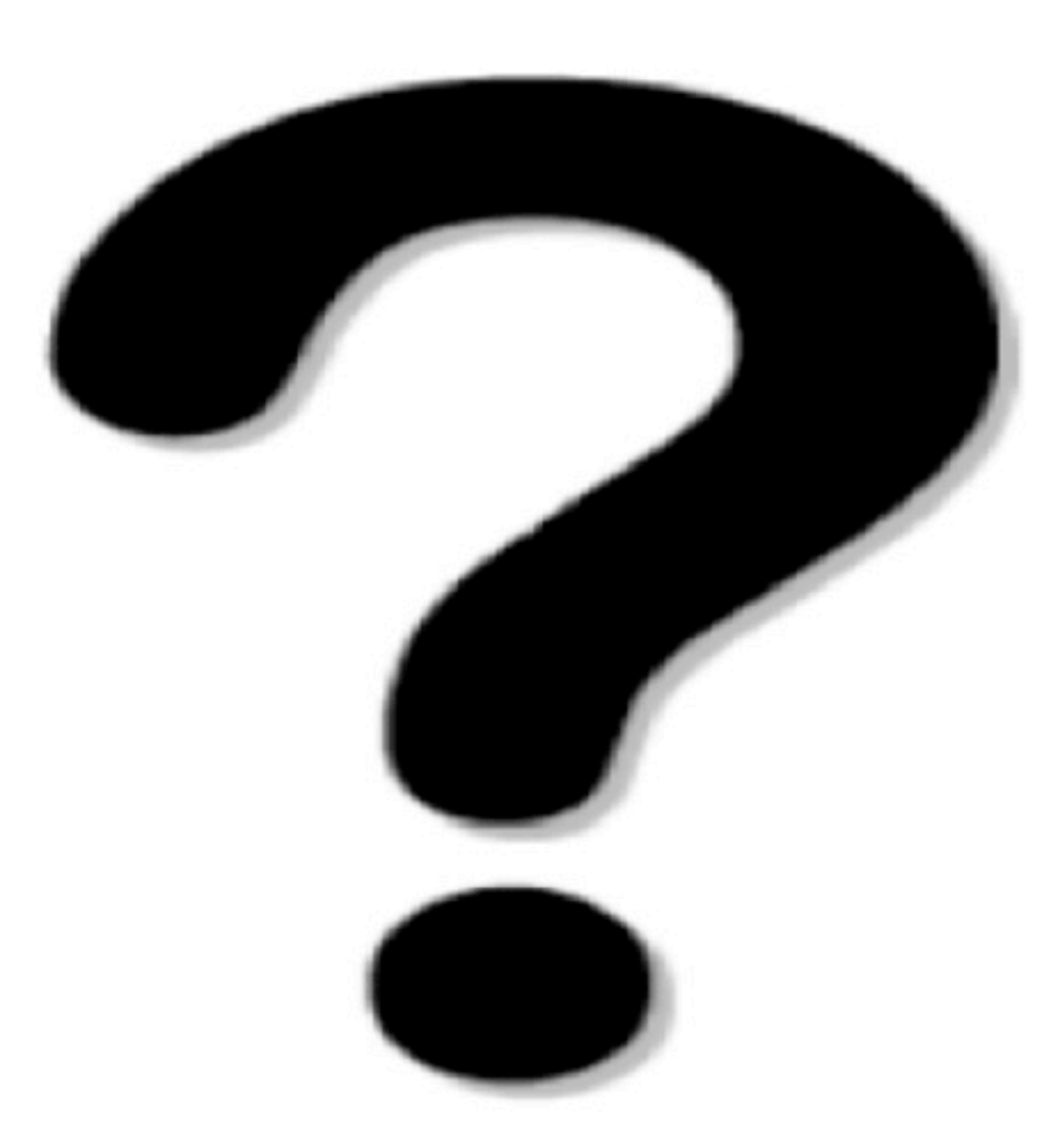

**Herbstcampus 2010** – Liebling, ich habe die GUI geschrumpft

Dienstag, 14. September 2010

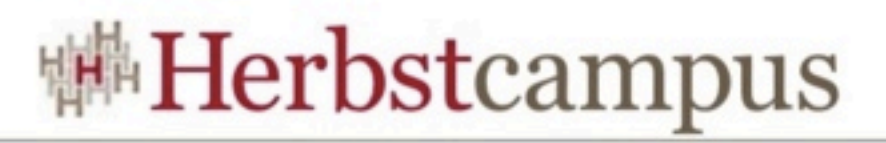

#### Wie und wo werden mobile Anwendungen genutzt?

- während man wartet (auf U-Bahn, S-Bahn, Bus, Taxi)
- um Zeit zu überbrücken (bis Busfahrt beendet ist)
- in der Öffentlichkeit oder an belebten Plätzen
- an unruhigen Orten

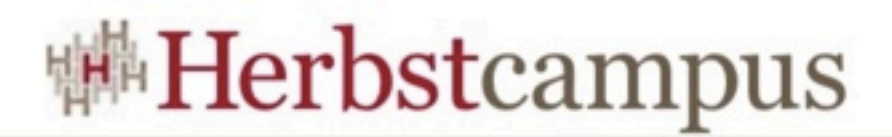

#### Unterschiede in der Nutzung (Zusammenfassung)

- Verweildauer ist viel kürzer
- der Anwender wird viel leichter durch seine Umgebung gestört
- kein still stehender Schreibtisch
- Anwender steht nur kleines Display zur Verfügung

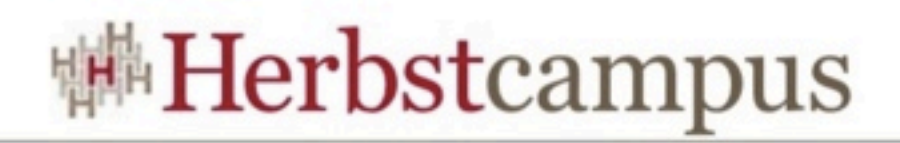

#### Konsequenzen

- Mobile Apps müssen anderen Gestaltungsregeln folgen als Desktop- oder Browser-Anwendungen
- Sie nehmen Rücksicht auf die...
	- Umgebung, in der sie benutzt werden.
	- Situation, in der sie genutzt werden.
	- Hardware, auf der sie eingesetzt werden

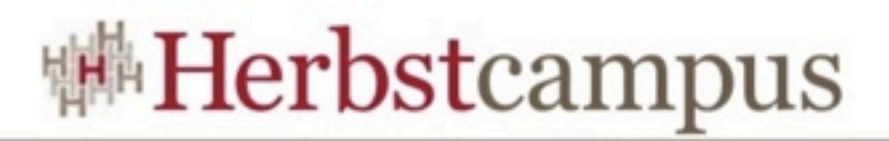

### Aufteilung der Oberfläche (1/2)

- Anwendungen müssen in logische Teile gegliedert werden, ...
	- von denen jeweils nur einer zur gleichen Zeit sichtbar ist
	- und zwischen denen der Nutzer sinnvoll wechseln kann.
- Navigation ist Kernkonzept der Plattform
- Damit sich eine App für den Nutzer vertraut anfühlt, muss sie den Navigationsregeln der Plattform folgen.

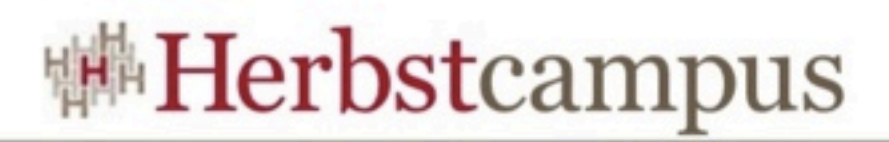

### Aufteilung der Oberfläche (2/2)

- Bewährtes Gestaltungsmuster: Einstiegsseite
	- bei Daten-zentrierten Apps Liste
	- sonst: zweispaltiges Layout mit Funktionen
- Antippen eines Listenelements bzw. Funktion führt zu Detailansicht
	- ausgewählter Datensatz kann bearbeitet werden
	- ausgewählte Funktion wird ausgeführt
- Widerstehen Sie der Versuchung, Registerkarten zu missbrauchen

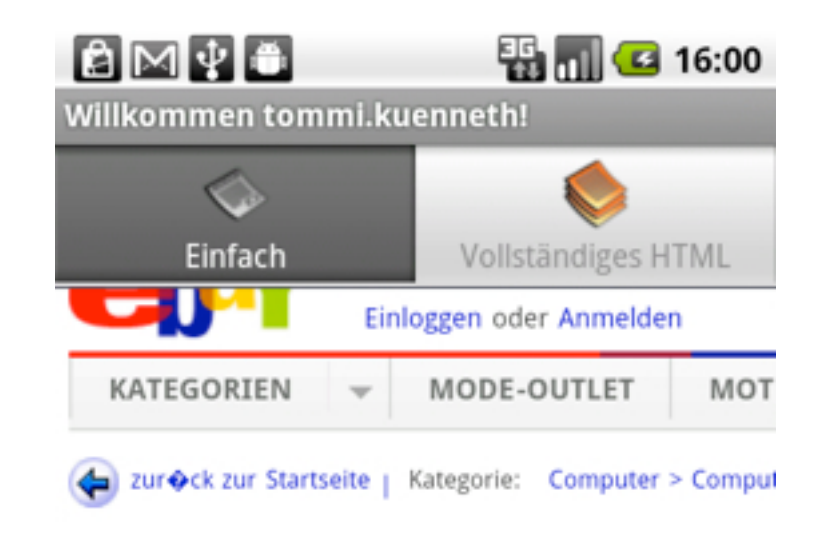

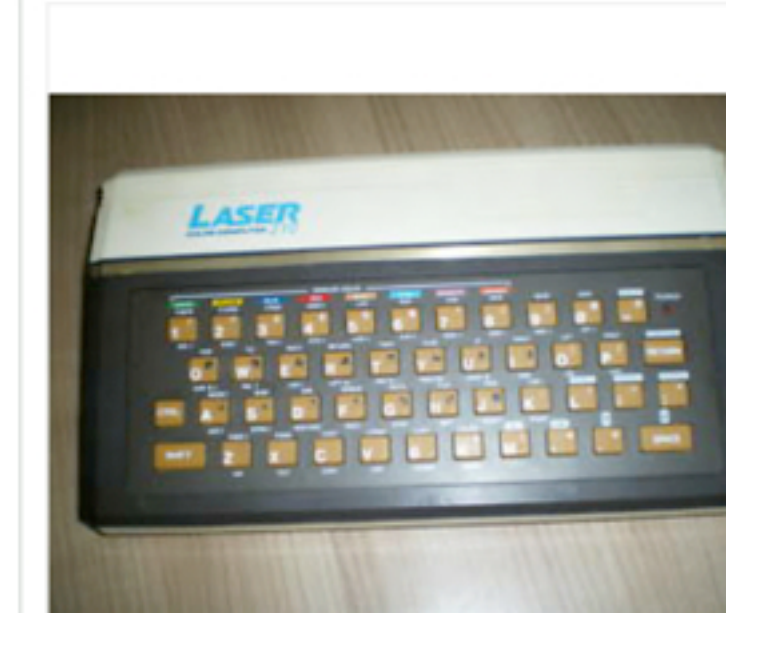

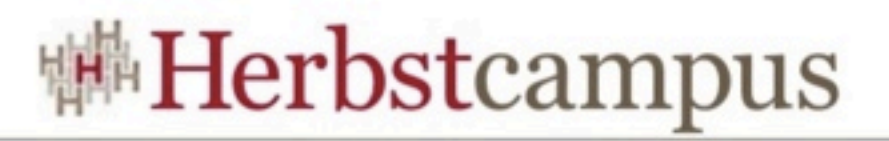

#### Exkurs: Anwendungen unter Android

- Anwendungen bestehen aus einer oder mehreren **Activitites**
- Apps können Activities anderer Anwendungen durch so genannte Intents aufrufen
- Activitites werden als Stapel betrachtet
- Es wird stets eine Activity angezeigt.
- Diese liegt oben auf dem Stapel.

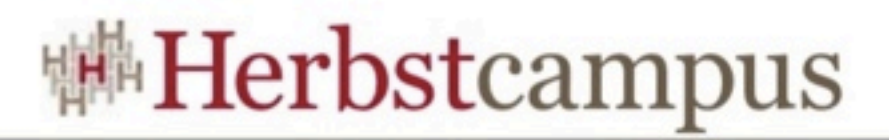

#### Exkurs: Navigation unter Android

- neue Activitites landen oben auf dem Stapel
- die Zurück-Taste nimmt die oberste Activity vom Stapel und zeigt die darunter liegende an
- die Home-Taste bringt den Anwender zum Systembildschirm und leert den Stapel

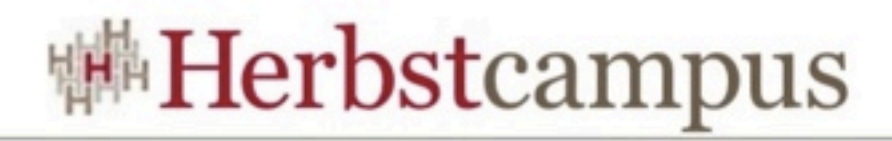

#### Exkurs: Activity-Abfolge unter Android

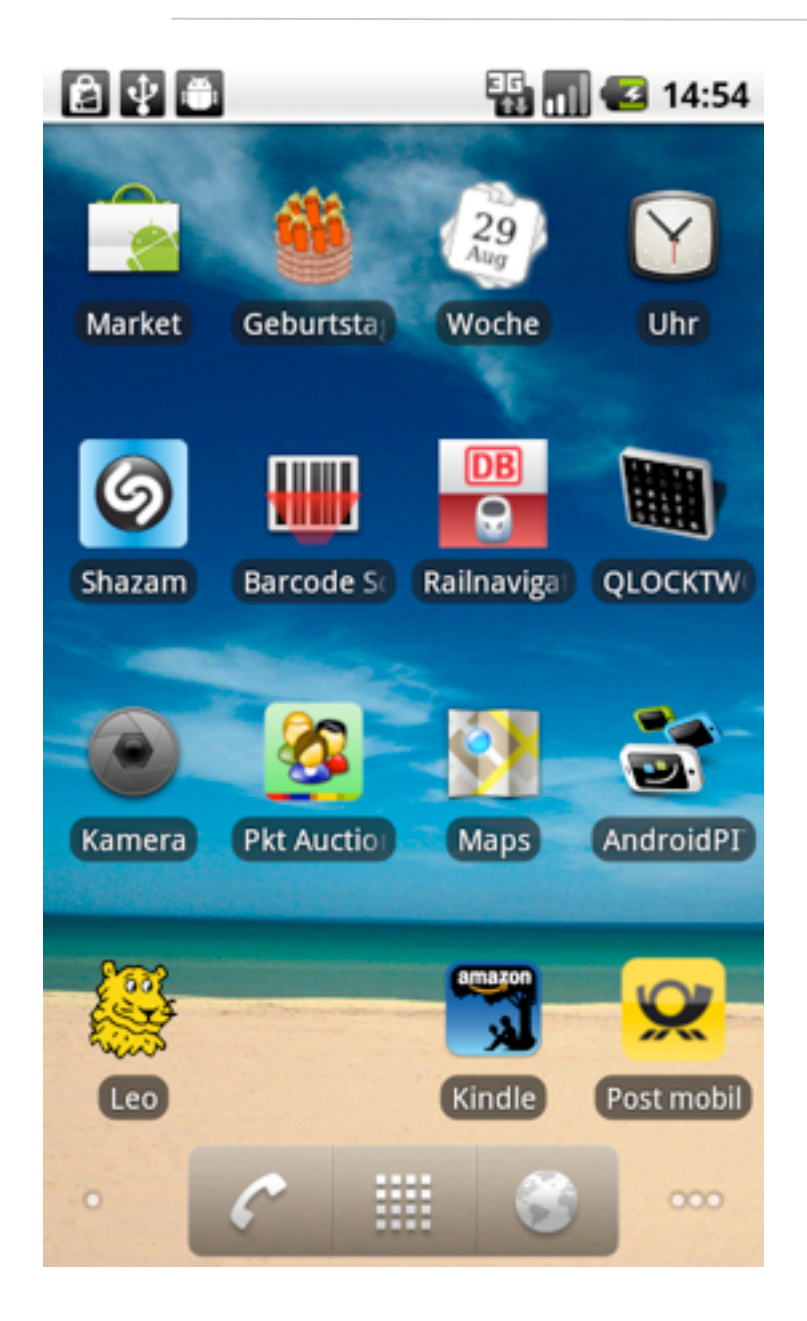

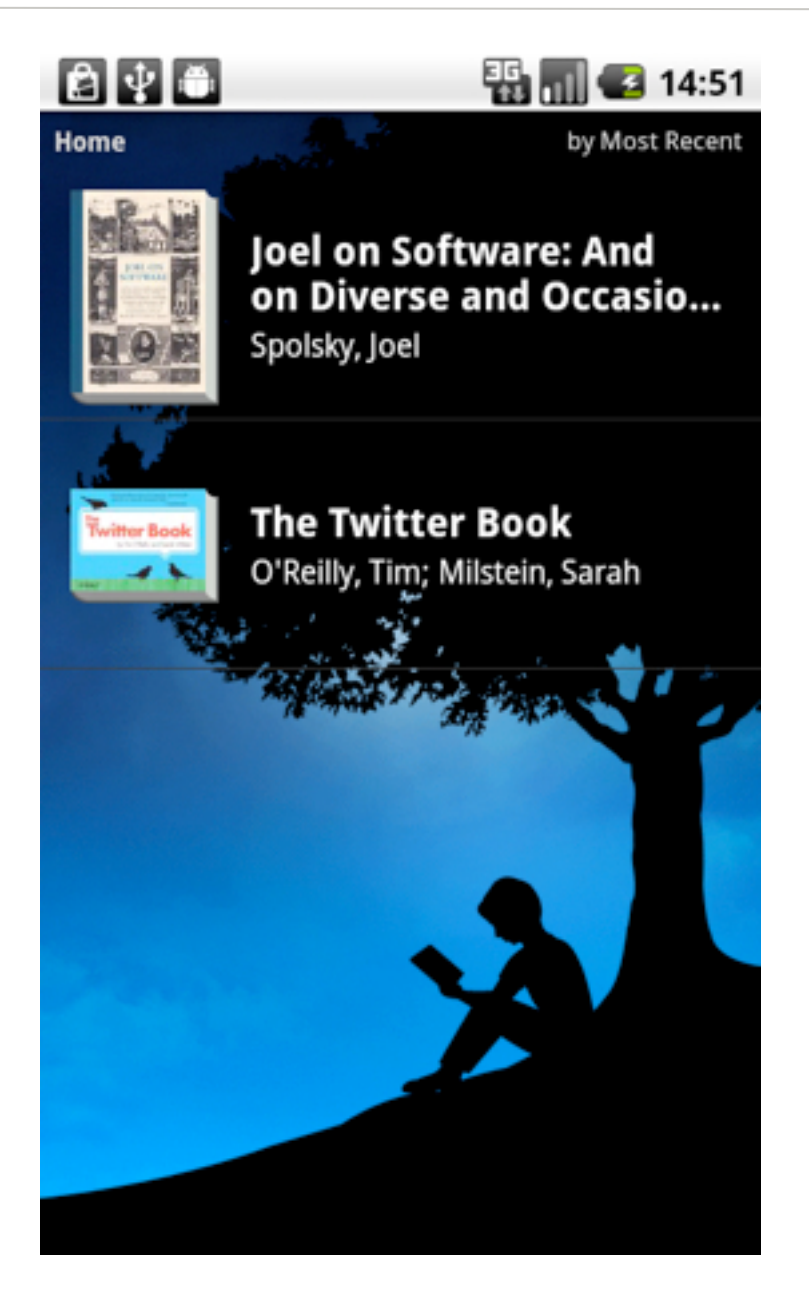

 $\overline{\mathbf{B}}$   $\overline{\mathbf{m}}$   $\overline{\mathbf{G}}$  14:52 8196 WILL ON SOFTWARE: AND ON DIVERSE AND O... the person reading your string will know that they have to swap every other byte.<sup>25</sup> Phew. Not every Unicode string in the wild has a byte order mark at the beginning.

For a while it seemed like that might be good enough, programmers but were complaining. "Look at all those zeros!" they said, since they were Americans and they were tho zing 2% English

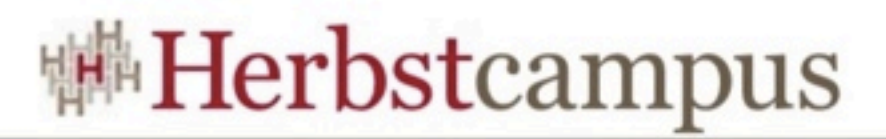

### Empfehlung bzgl. Navigation

- Machen Sie Navigation so leicht wie möglich.
- Fangen Sie nicht die Zurück-Taste ab (Android).
- Entscheiden Sie im Sinne des Anwenders.
- Vermeiden Sie Rückfragen.

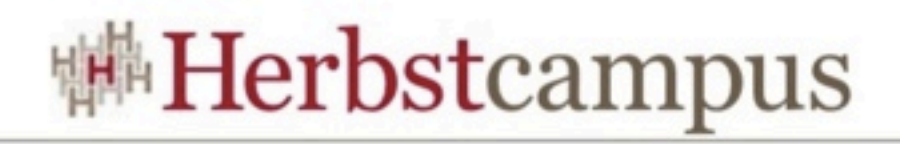

### Beispiel: Rückfrage beim Beenden

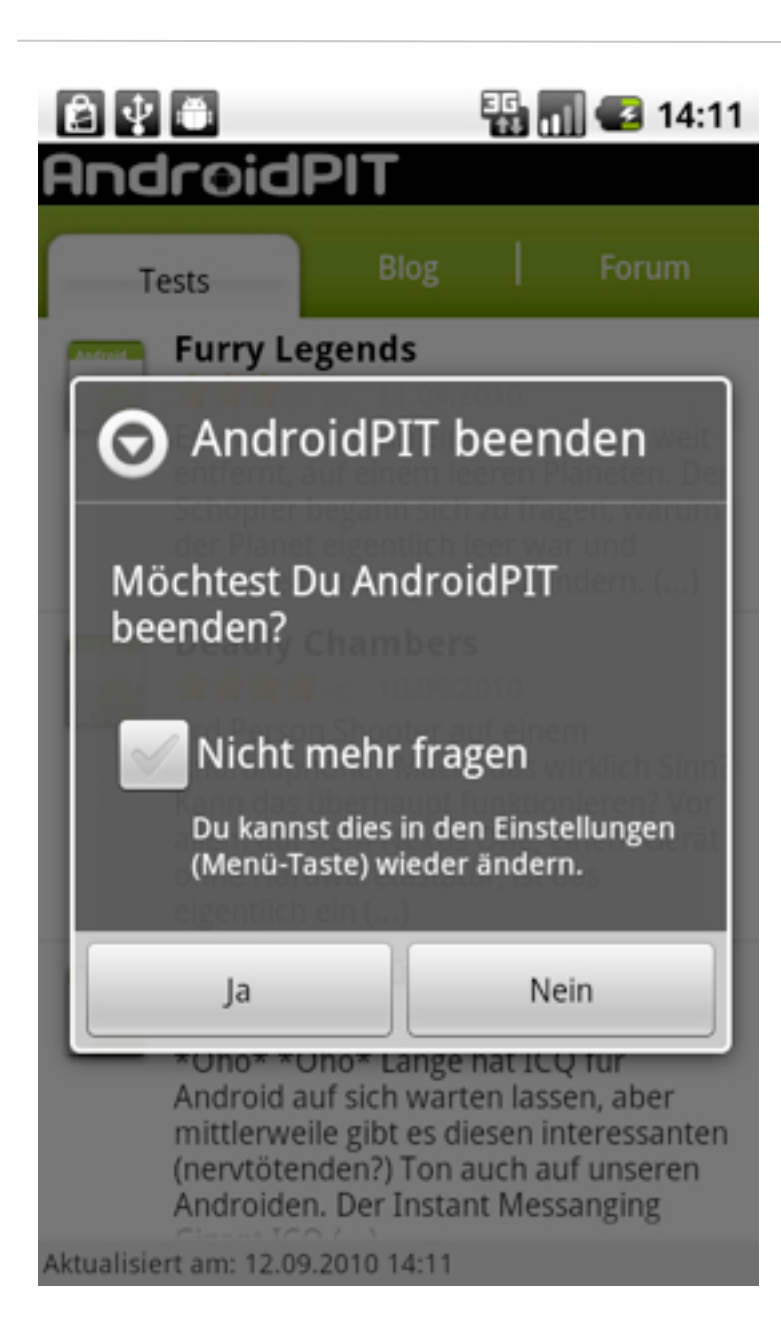

- gut gemeint: überlässt dem Anwender die Wahl
- aber: typisches Desktop-Verhalten
- unnötig kompliziert (irgendwo muss ja auch diese Wahl rückgängig gemacht werden können)
- widerspricht dem Standard-Verhalten der Plattform

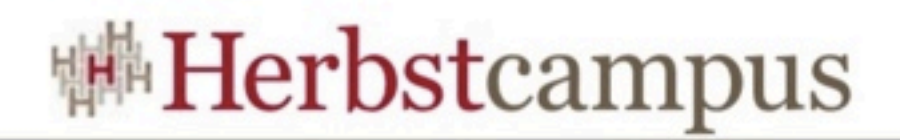

### So einfach wie möglich

- Desktop-Anwendungen sind bis in den letzten Winkel konfigurierbar
- Vermeiden Sie dies in einer mobilen App.
- Der Anwender verbringt zuwenig Zeit in Ihrer App, um die Oberfläche feinzutunen.
- Er befindet sich in einer unruhigen Umgebung.
- Er und hat ein sehr kleines Gerät in der Hand.

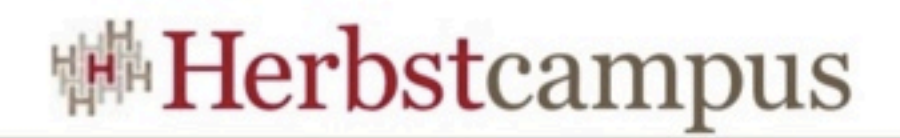

#### Komplexität reduzieren

- Verbergen Sie Details, die der Anwender nicht kennen muss.
- Bieten Sie nur an, was wirklich nötig ist, um eine Aufgabe zu erfüllen.

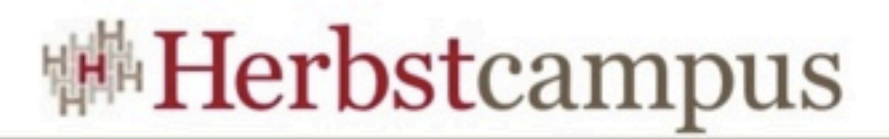

### Machen Sie Dinge offensichtlich

- Halten Sie Menüs kurz.
- Überlegen Sie genau, welche Funktionen in ein Menü gehören.
- Wägen Sie genau ab, ob und wann Sie Kontextmenüs einsetzen (Android).

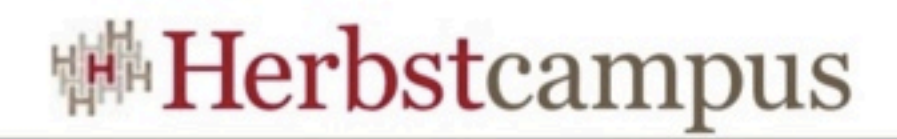

#### Online-Hilfe

- F1 für Hilfe ist auf einem mobilen Gerät undenkbar
- Der Anwender ihrer App ist kein klassischer Anwender.
- Er hat weder Zeit noch Lust, die Bedienung der App zu erlernen.
- Deshalb: erfüllen Sie seine Erwartungen!

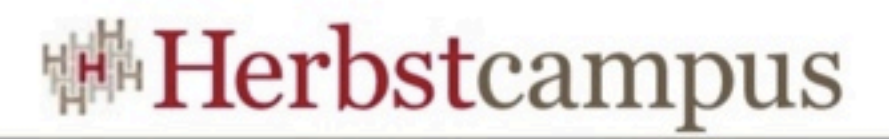

### Noch eine Rückfrage: Daten speichern

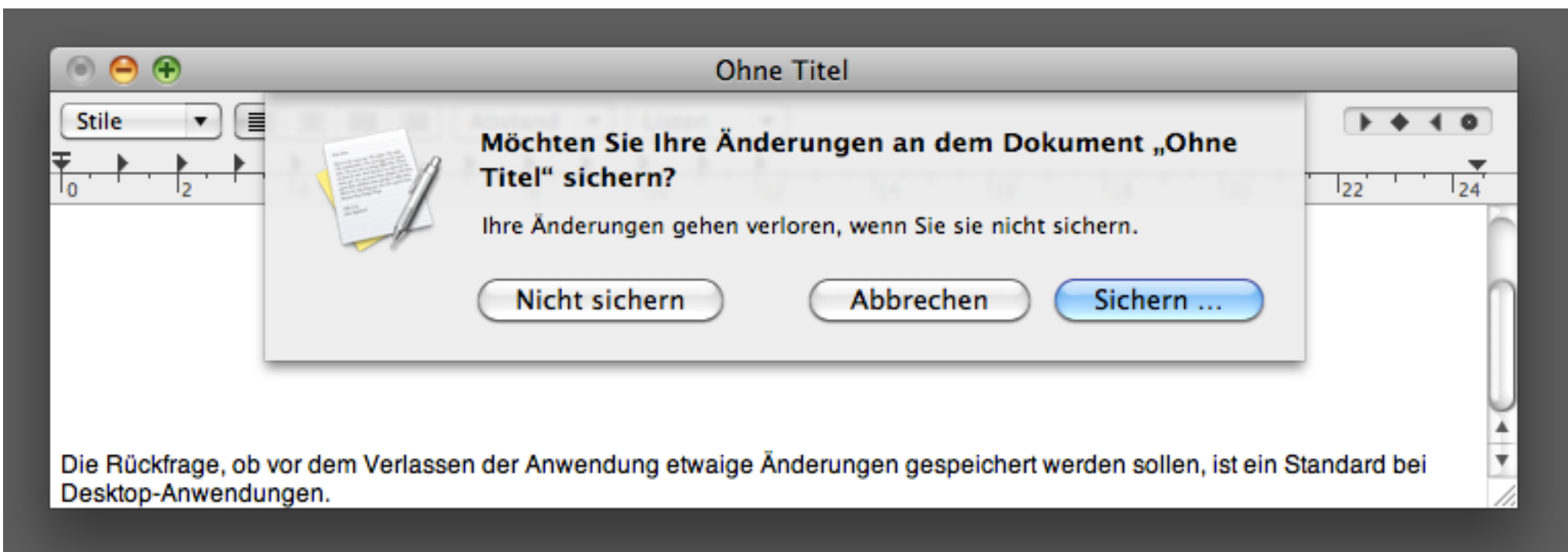

- Desktop-Anwendungen sind Dokument-zentriert
- Bei mobilen Apps stehen die Daten im Mittelpunkt. Deshalb:
	- nicht fragen, sondern im Sinne des Anwenders agieren
	- die Arbeit des Anwenders bewahren

#### Aber Vorsicht bei destruktiven Aktionen

- Der Anwender darf nie ohne Warnung Daten verlieren!
- generell: wenn eine Aktion zum Löschen von Daten führt, beim Anwender nachfragen
- prüfen, ob die Plattform verbindliche Regeln aufstellt
	- aufgestellte Regeln in jedem Fall beachten
	- etwaige Standard-Interaktionsmuster (Dialoge) übernehmen
	- an Vorbildern orientieren

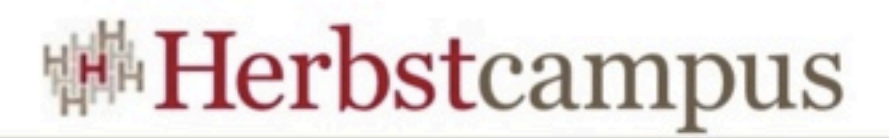

#### Lernen Sie die Plattform kennen

- Studieren Sie Standard-Anwendungen.
- Lesen und beachten Sie die Interface Guidelines des Plattform-Anbieters.
- Konventionen und Vorgaben müssen eingehalten werden.

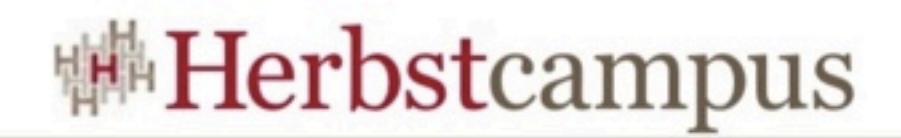

#### Konsistenz

- erzeugt Sicherheit
- sorgt dafür, dass sich der Anwender wohl bei der Bedienung fühlt
- hält die Lernkurve flach

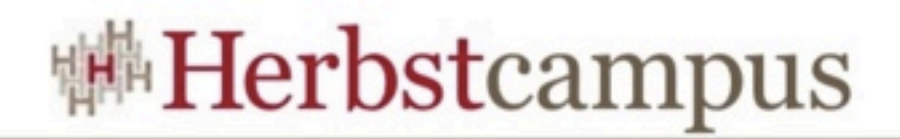

#### Gestaltung

- Prüfen Sie, wann Standard-Elemente, wann Eigenkreationen die bessere Wahl sind.
- Setzen Sie Standard-Bedienelemente ausschließlich standardkonform ein: konsultieren Sie den Styleguide der Plattform.
- Prüfen Sie ggf., warum ein Standardelement nicht zu dem Anwendungsfall passt.
- Überlegen Sie genau, ob Sie dem Anwender mit einer neuen Komponente wirklich einen Gefallen tun.

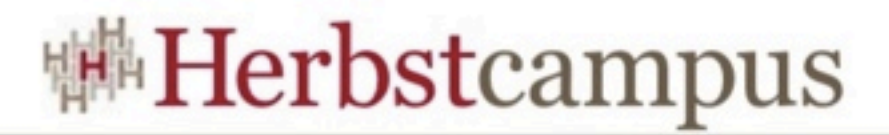

#### Beispiel einer Kontext-konformen GUI

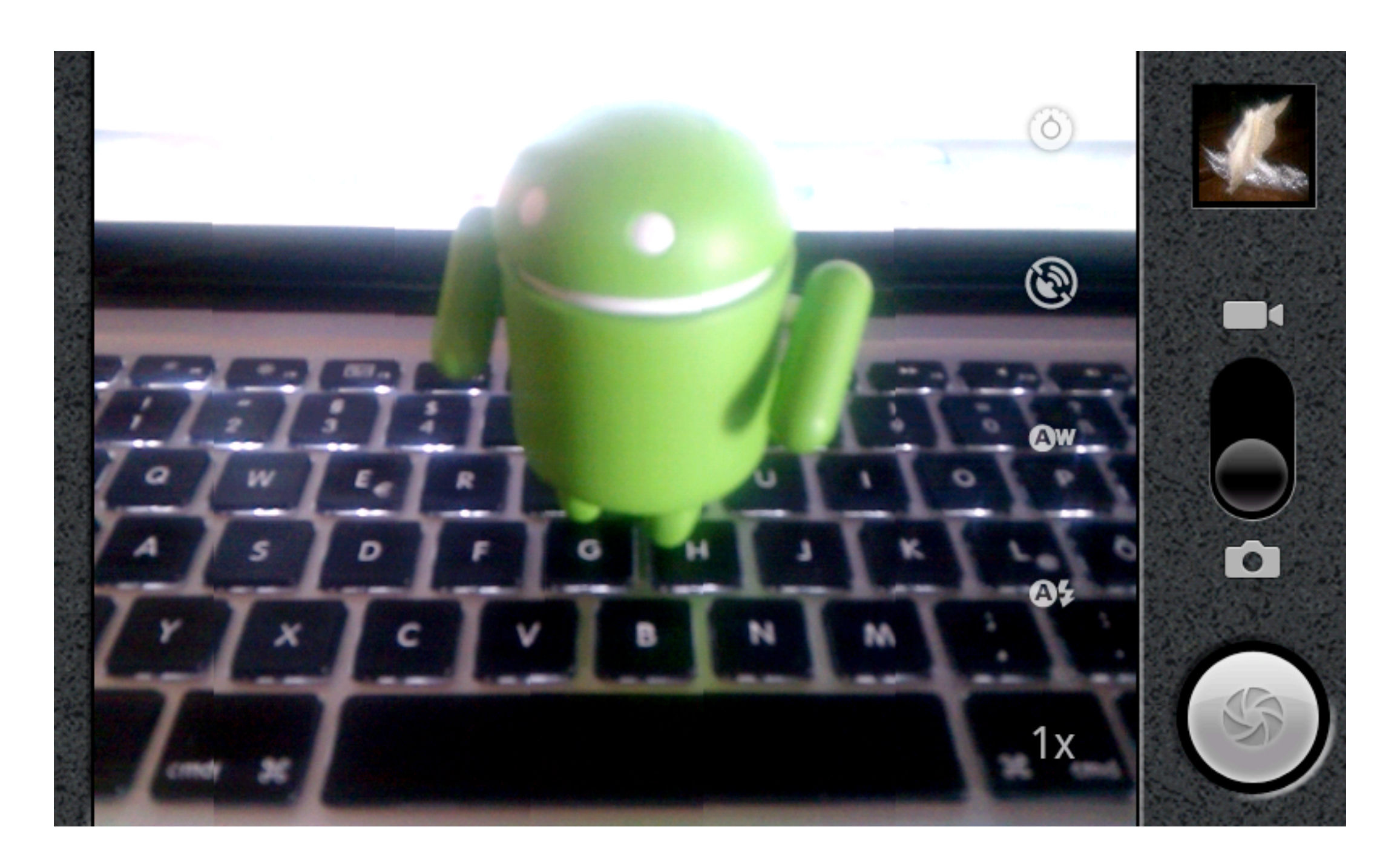

**Herbstcampus 2010** – Liebling, ich habe die GUI geschrumpft

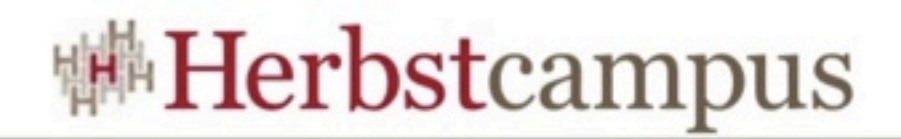

### Eigenkreationen

- müssen sich in das Gesamtbild der Anwendung einfügen
- dürfen sich nicht signifikant in Bedienung und Aussehen von Standard-Komponenten unterscheiden
- dürfen den Anwender nicht überfordern

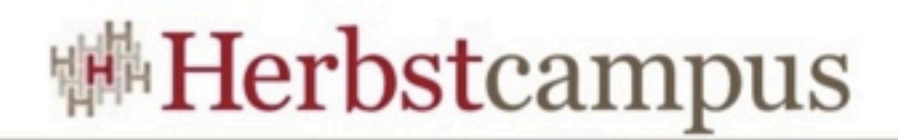

#### Maß halten

- Denken Sie an die Größe des Displays.
- Überfrachten Sie Den Bildschirm nicht mit zu vielen Elementen.
- Denken Sie an das Eingabemedium, deshalb...
	- halten Sie ausreichend Abstand zwischen Komponenten
	- und achten Sie darauf, dass Eigenkreationen wirklich bedienbar sind.

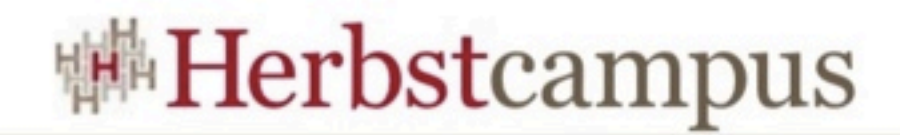

#### Mehr ist mehr

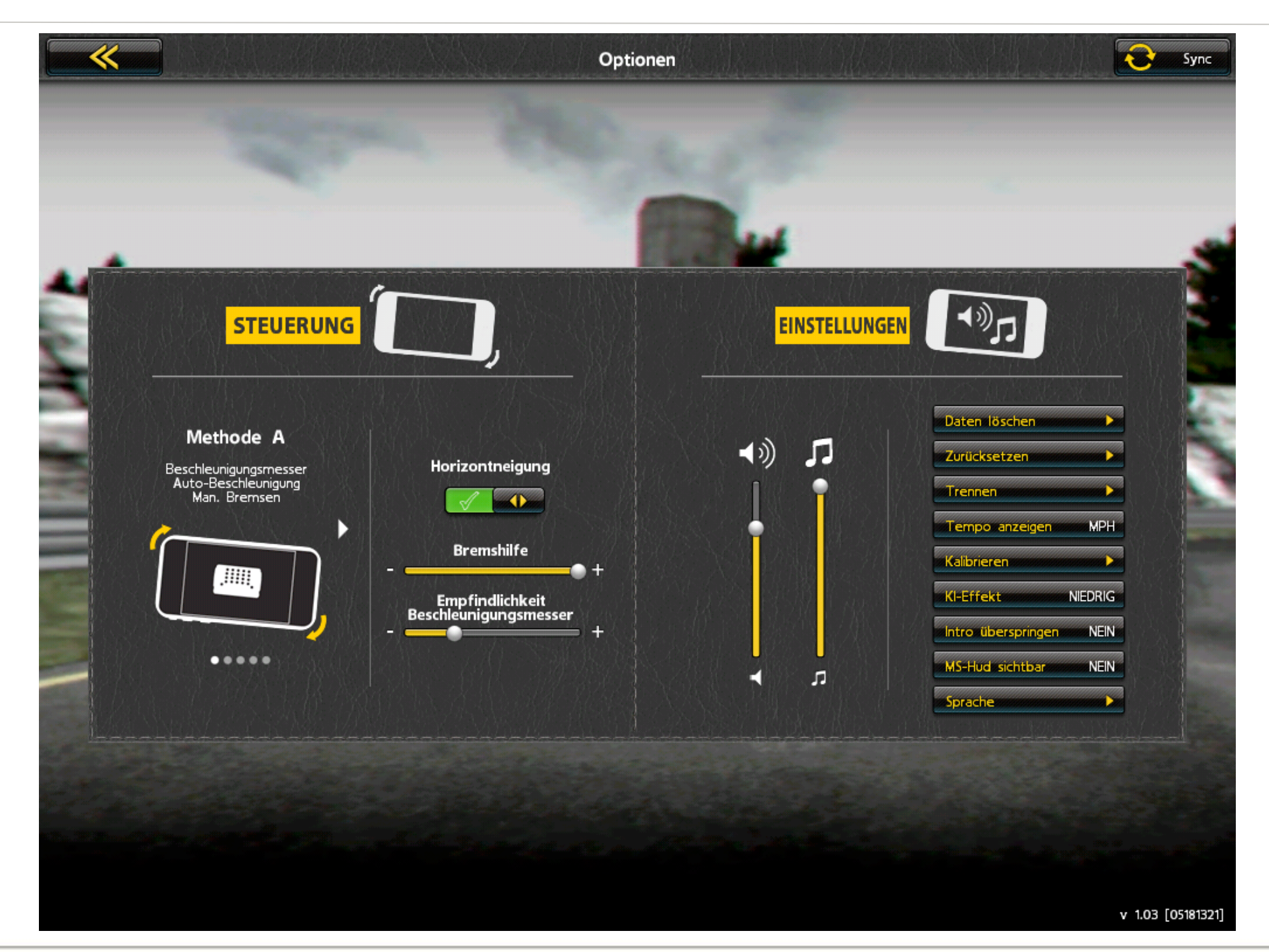

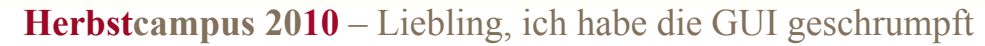

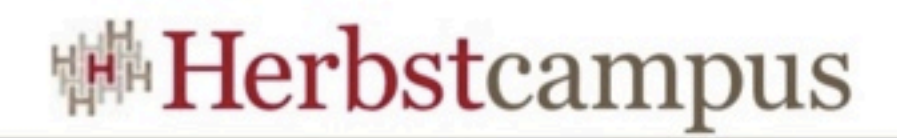

#### Streben Sie Eleganz an

- Eleganz bedeutet: schick aber unaufdringlich
- Sie wird erreicht durch...
	- nahtlose Integration in die Plattform
	- sowie ansprechendes Layout und ästhetische Optik.
- Heischen Sie nicht mit Effekten, sondern punkten Sie mit Rafinesse.

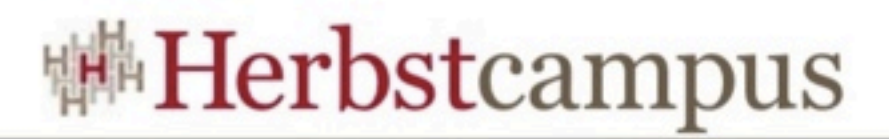

### Noch einmal zum Mitschreiben

- Denken Sie an begrenzte Ressourcen:
	- Displaygröße
	- Speicher
	- Leistung
- Der Anwender hat...
	- wenig Zeit
	- und nutzt die App in einer unruhigen Umgebung.
- Erfüllen Sie die Erwartungen des Anwenders.
- Orientieren Sie sich an bekannten Vorbildern.
- Aber: schauen Sie über den Tellerrand

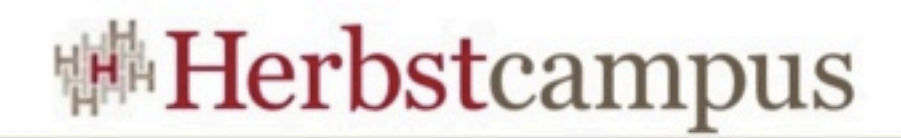

### Links

• iPhone Human Interface Guidelines

<http://developer.apple.com/library/ios/#documentation/UserExperience/Conceptual/MobileHIG/Introduction/Introduction.html>

#### • iPad Human Interface Guidelines

<http://developer.apple.com/library/ios/#documentation/General/Conceptual/iPadHIG/Introduction/Introduction.html>

• Windows Phone 7 UI Design and Interaction Guide

<http://go.microsoft.com/fwlink/?LinkID=183218>

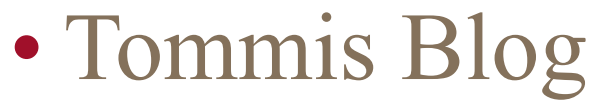

<http://kuennetht.blogspot.com/>

 $12 - 15.09.2010$ in Nürnberg

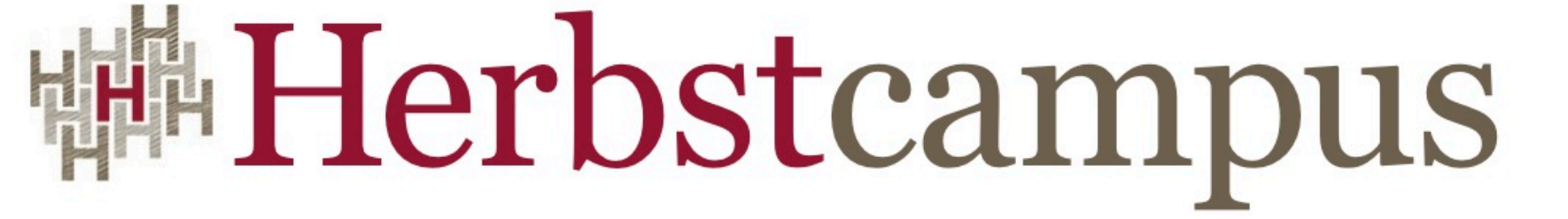

Wissenstransfer par excellence

# Vielen Dank!

## Thomas Künneth, M.A.

IT-Systemhaus der Bundesagentur für Arbeit